#### ■コースの削除

自身のカテゴリ内のコースを削除します。

#### 1. コースの削除を行うカテゴリを表示

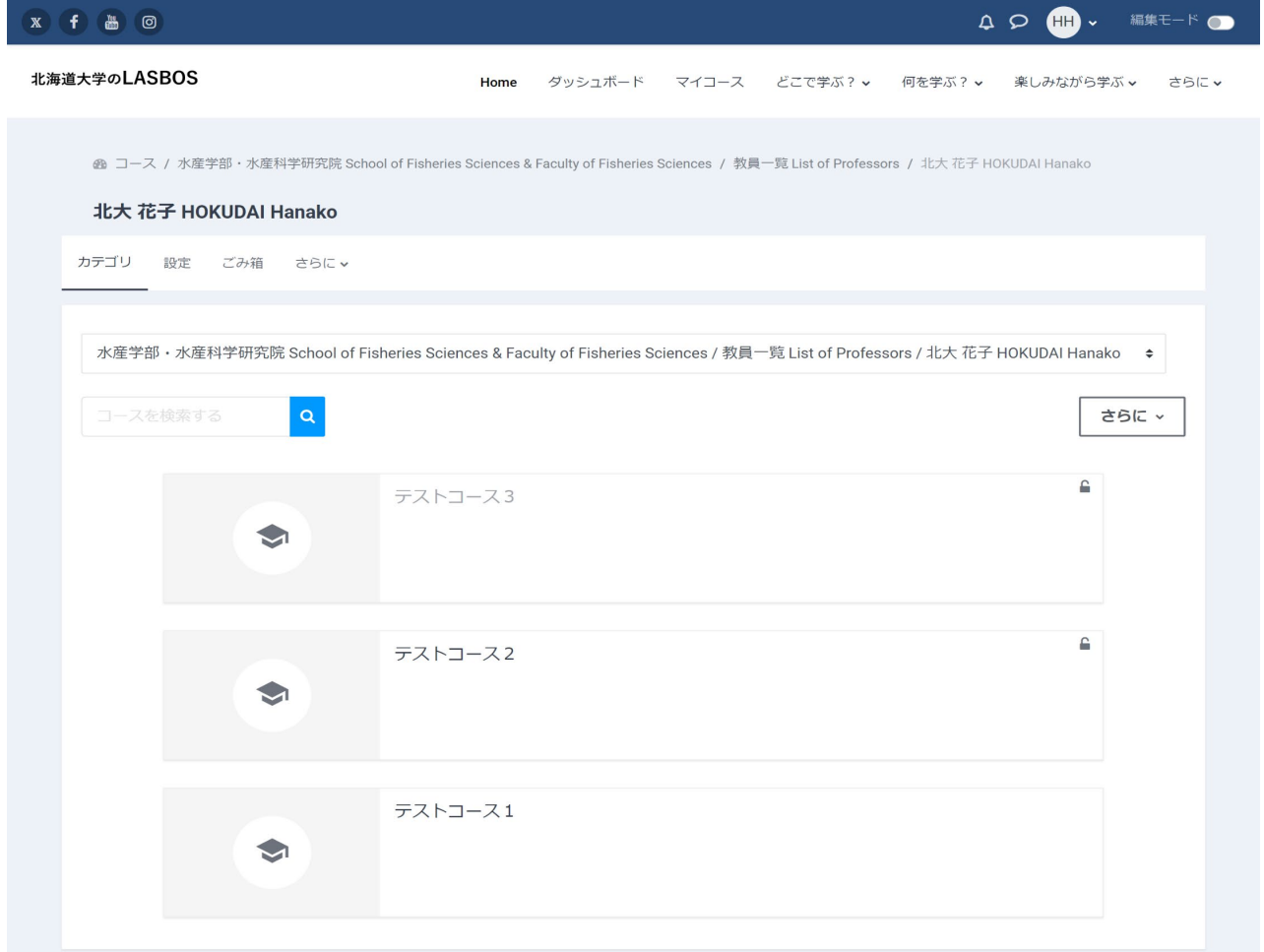

# 2. 右上の「さらに」をクリックし、「コースを管理する」をクリック

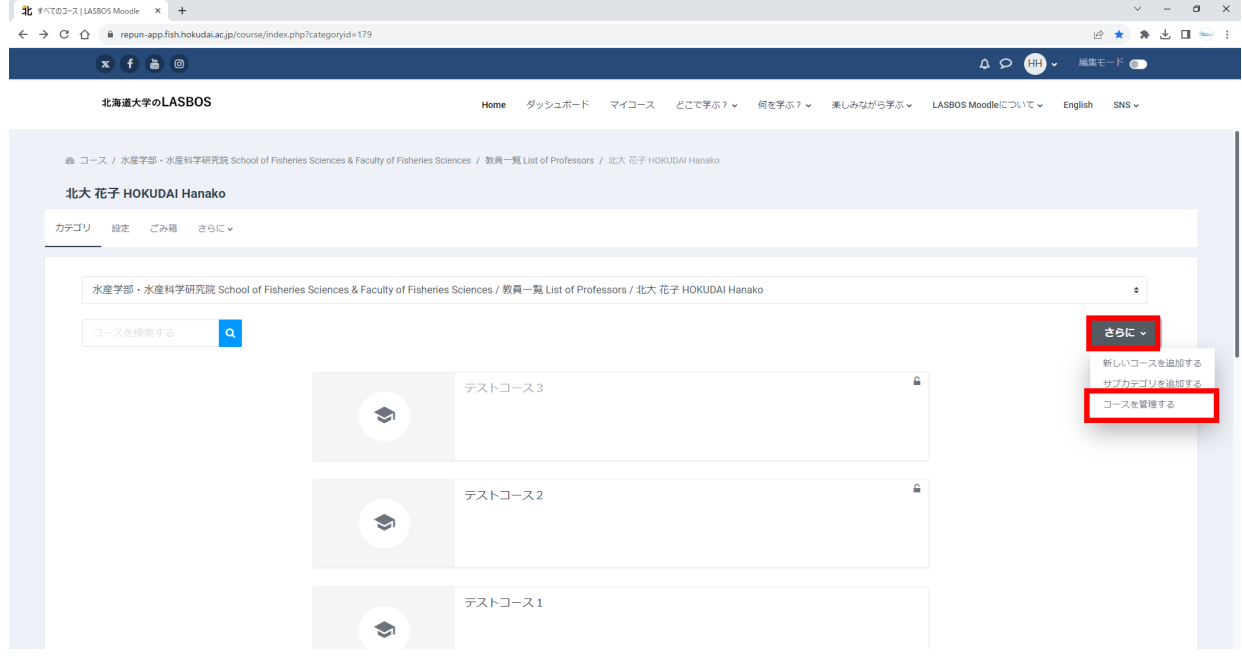

### 3. 削除するコース名の行にある、ごみ箱マークをクリック

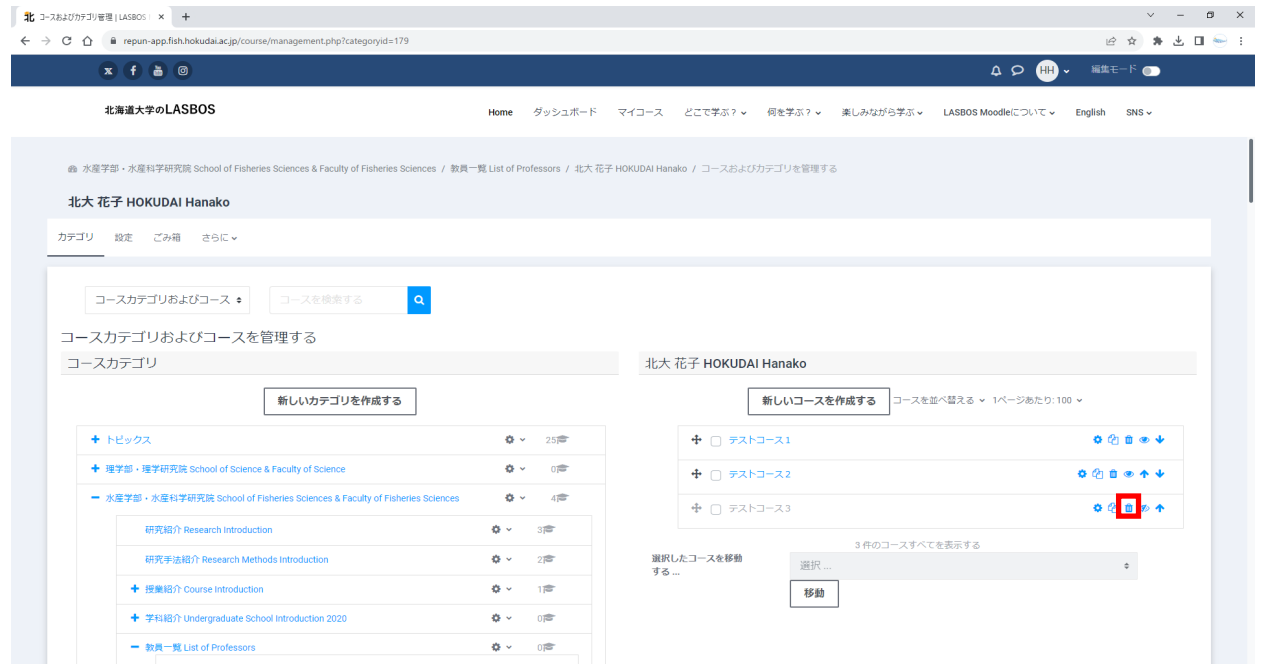

#### 4. 確認画面で「削除」をクリック

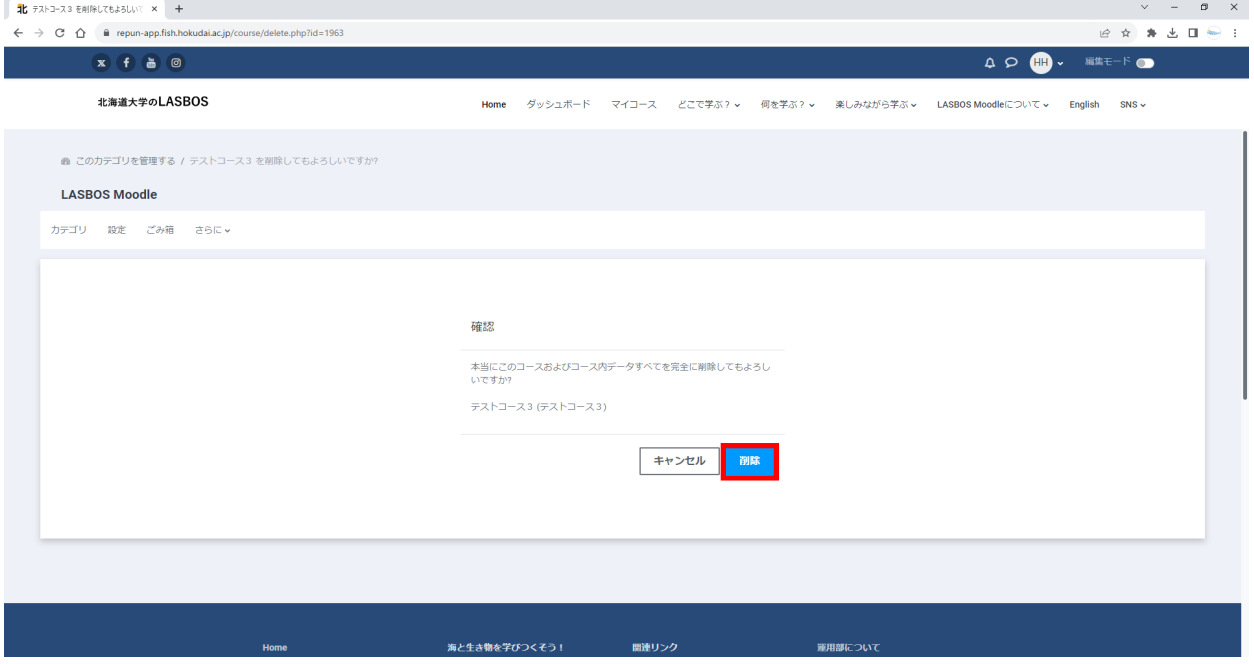

#### 5. 削除確認画面で「続ける」をクリック

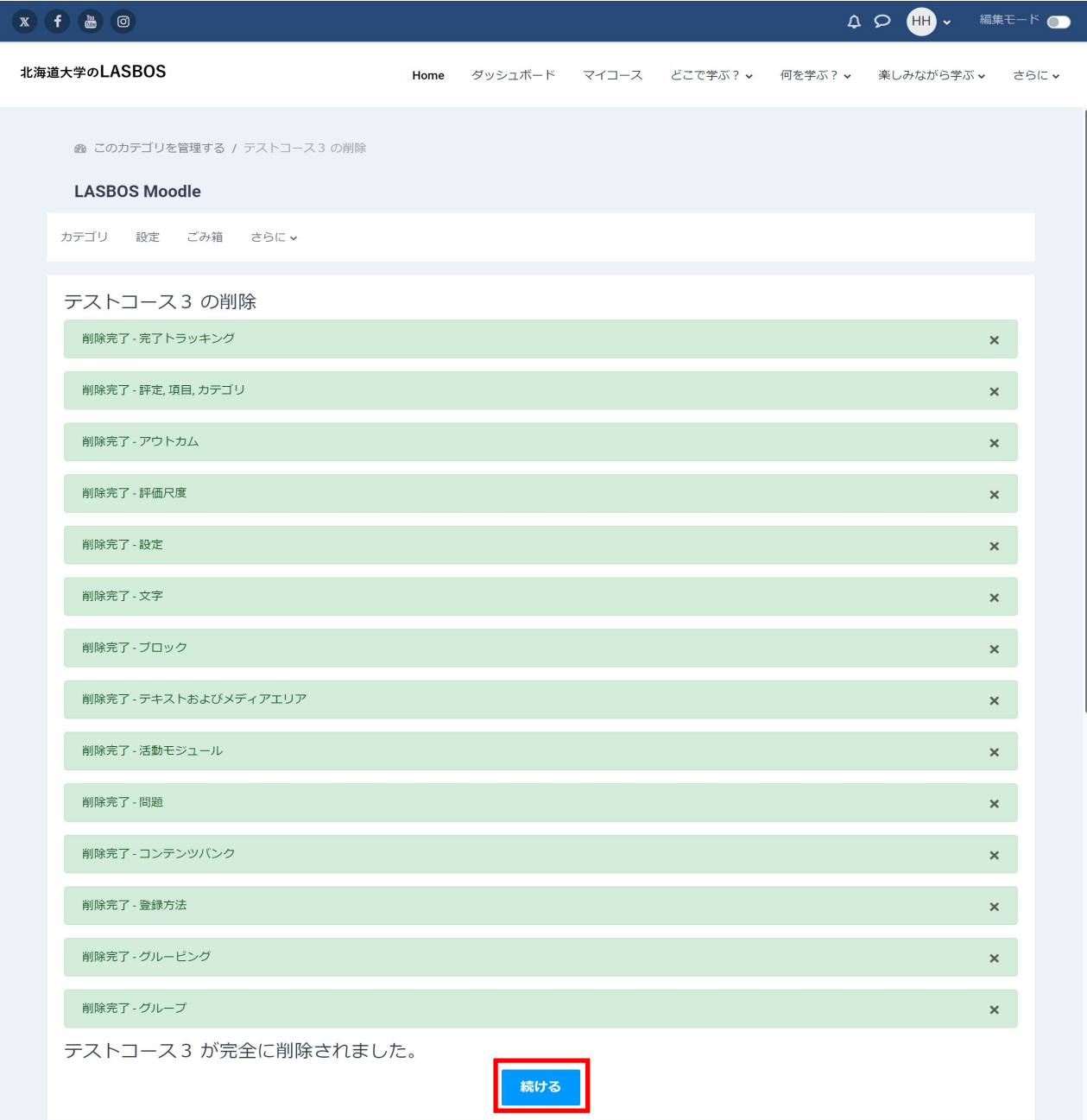

# 6. コースが削除されたことを確認

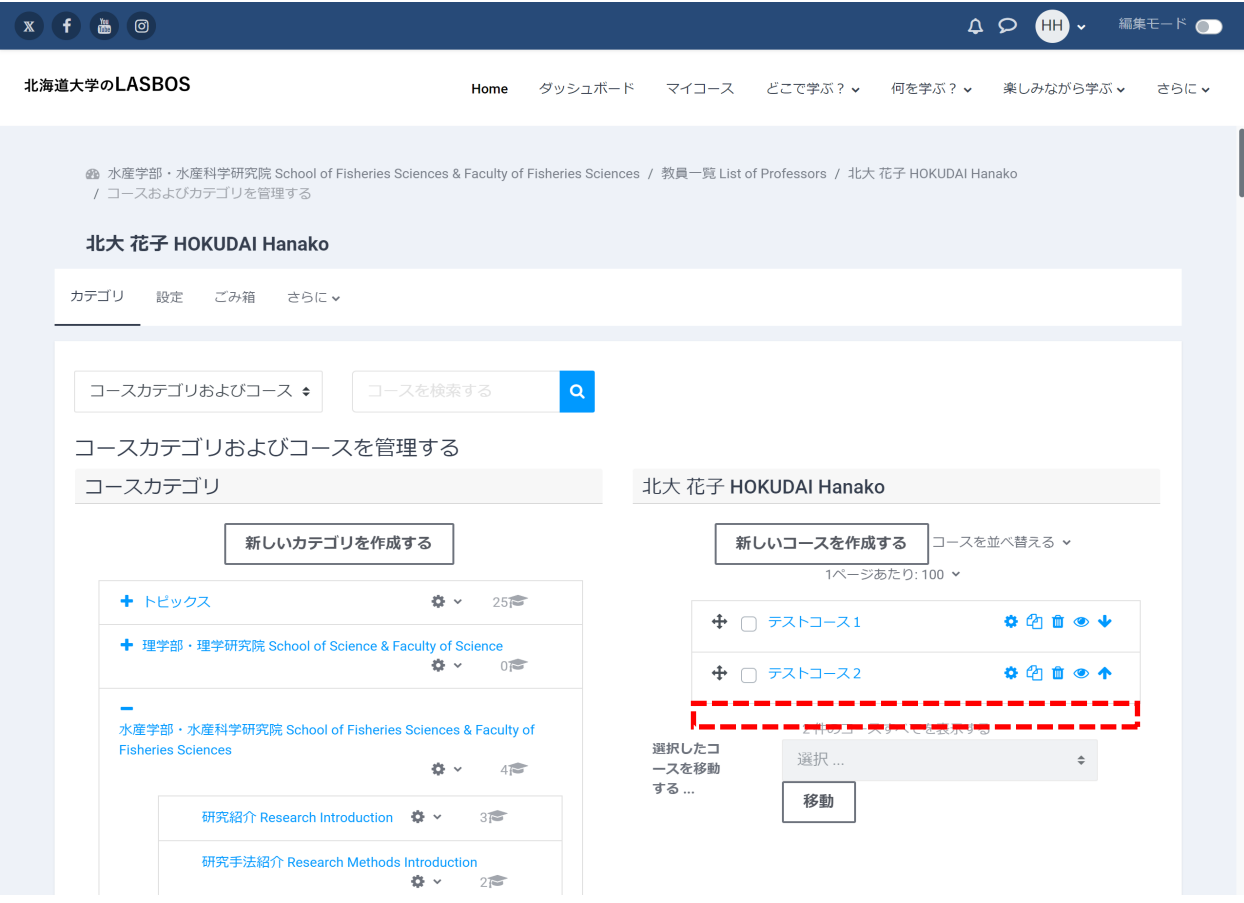